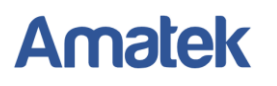

## **Как работать с RTSP**

Оборудование AMATEK поддерживает работу по протоколу RTSP.

**RTSP - потоковый протокол реального времени** (**Real Time Streaming Protocol**), предназначен для использования в системах, работающих с мультимедиа данными, и позволяющий клиенту удалённо получать поток данных с устройства видеонаблюдения.

Клиентом RTSP служит медиа проигрыватель «VLC media player», последнюю версию которого можно бесплатно скачать с сайта [http://www.videolan.org.](http://www.videolan.org/)

После установки «VLC media player» на вашем ПК запустите программу двойным кликом на иконке

на рабочем столе (или запустите файл vlc.exe из папки установки программы; по умолчанию это «C:\Program Files\VideoLAN\VLC\»). Откроется окно:

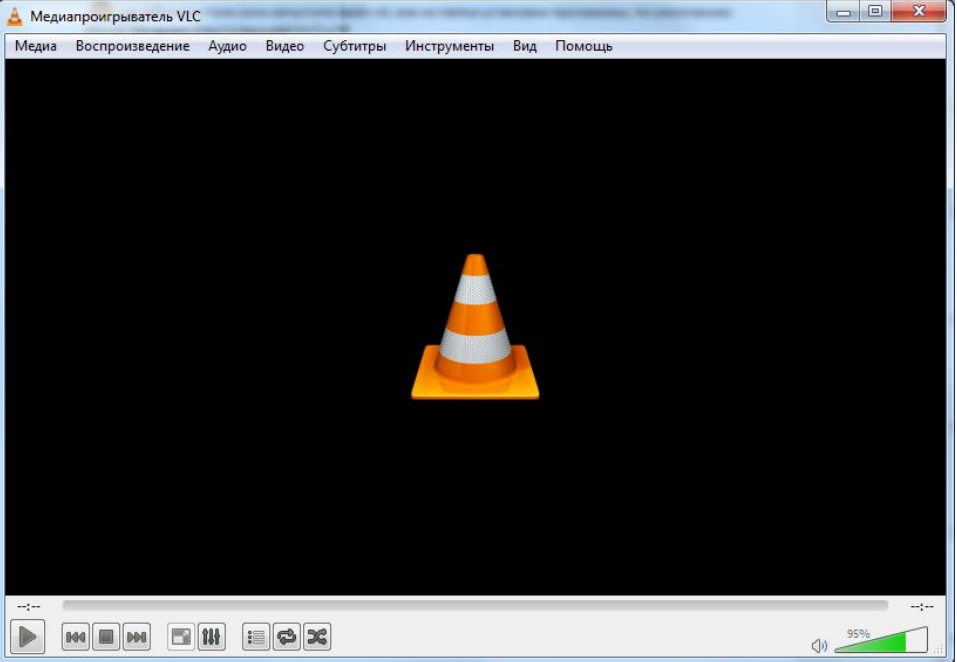

Войдите в меню «Медиа» и выберите опцию «Открыть URL…»:

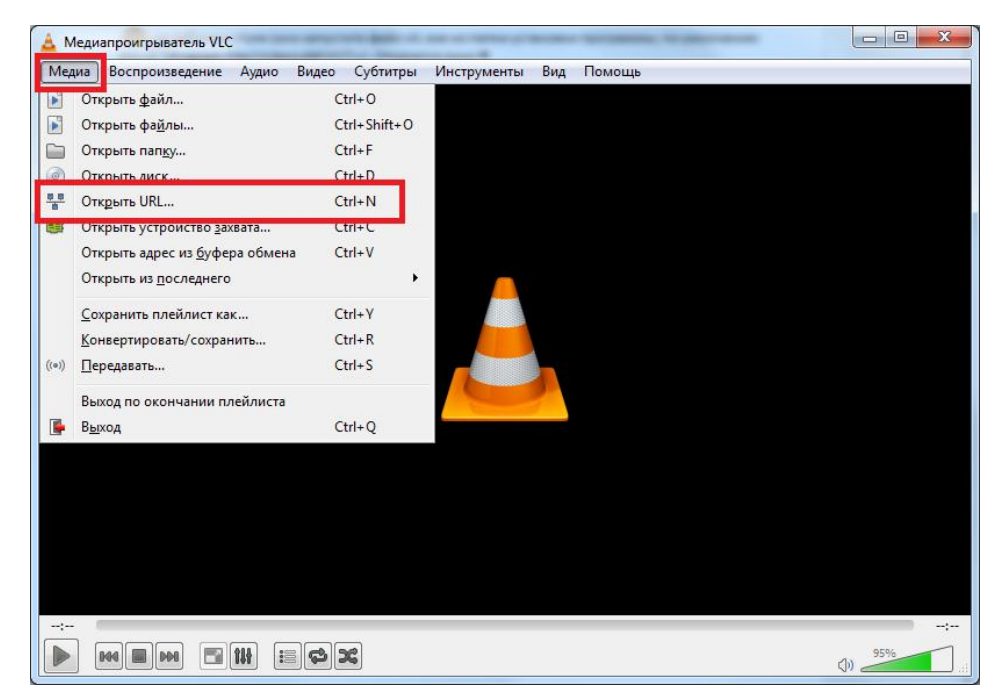

## **Amatek**

## www.amatek.su

В следующем окне введите RTSP адрес вашего устройства:

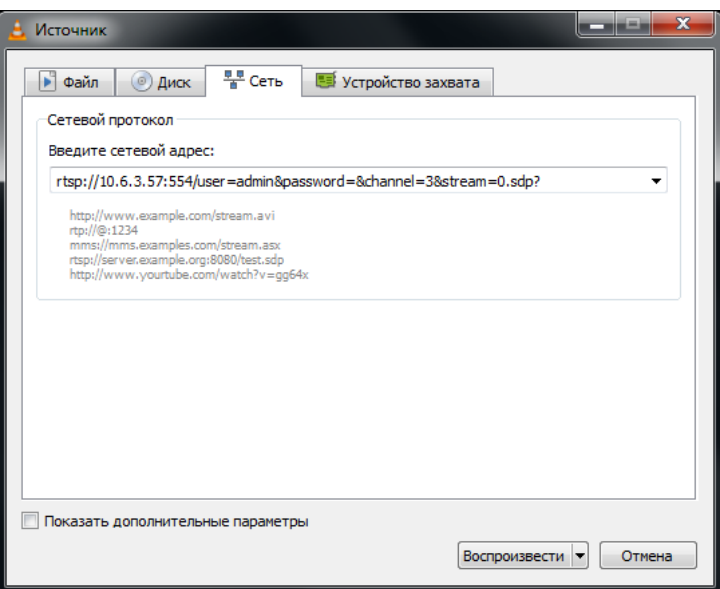

Формат адреса:

rtsp://10.6.3.57:554/user=admin&password=&channel=1&stream=0.sdp?

Здесь:

10.6.3.57:554 – IP адрес устройства;

:554 – порт RTSP (порт назначается в меню регистратора «Настройка – Сетевые службы – RTSP», по умолчанию 554);

user=admin – вход в с полномочиями учетной записи администратора;

password= - без пароля, если вы не меняли настройки учетных записей по молчанию (иначе введите пароль после знака «=»);

channel=1 – отображать 1-й канал;

tream=0.sdp? - основной поток.

Результат:

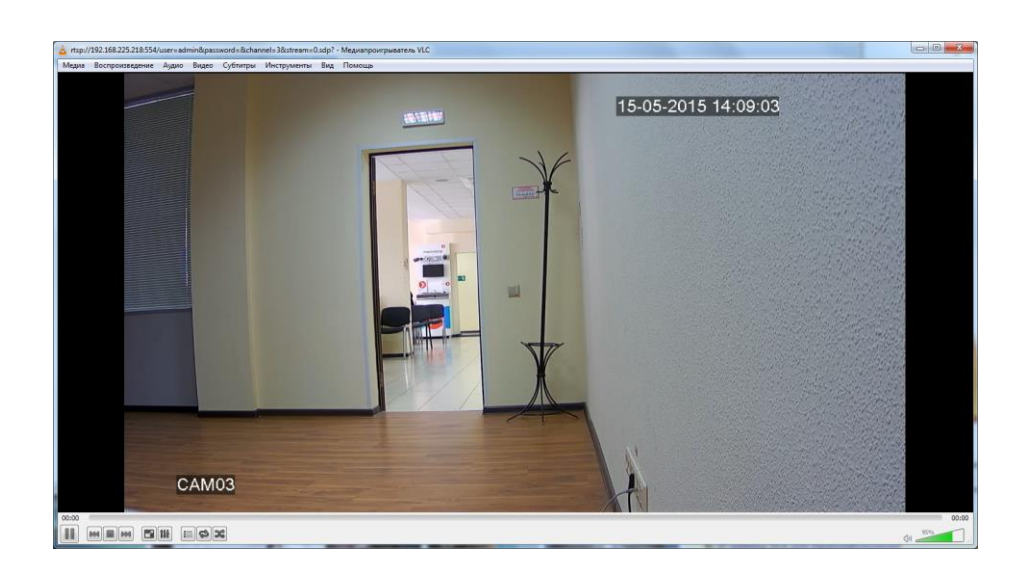